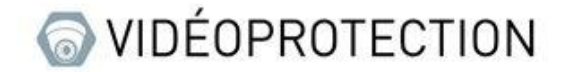

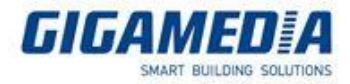

## **Accès distant avec l'application Smartphone GGM VIEW**

Afin d'avoir l'image de vos caméras sur votre smartphone, il vous faut télécharger l'application **GGM VIEW** sur votre store (Google Play ou Apple Store)

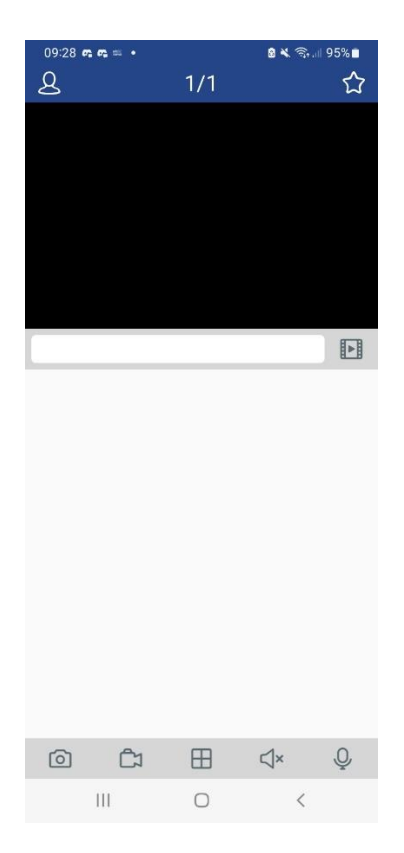

voici la page d'accueil de l'application, afin d'ajouter un enregistreur il faut appuyer sur l'icône en haut à gauche

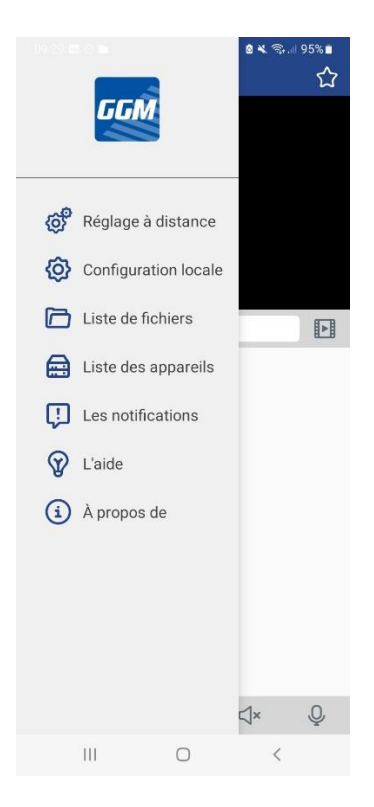

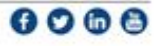

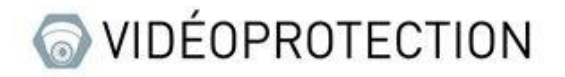

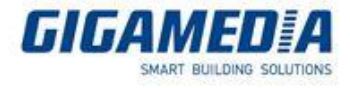

ensuite appuyer sur la liste des appareils

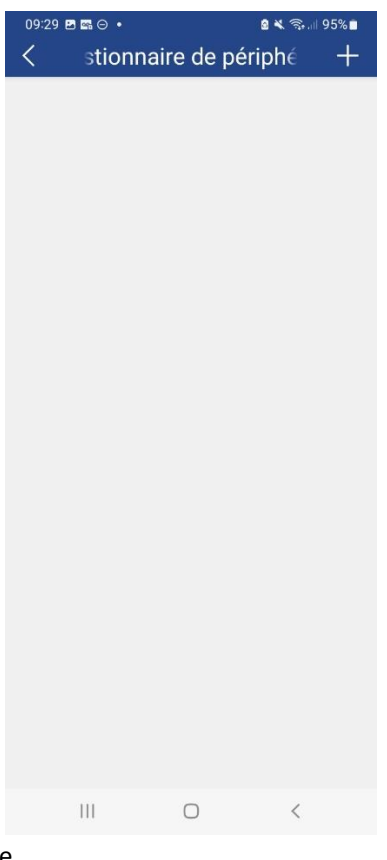

puis appuyer sur la petite croix en haut a droite

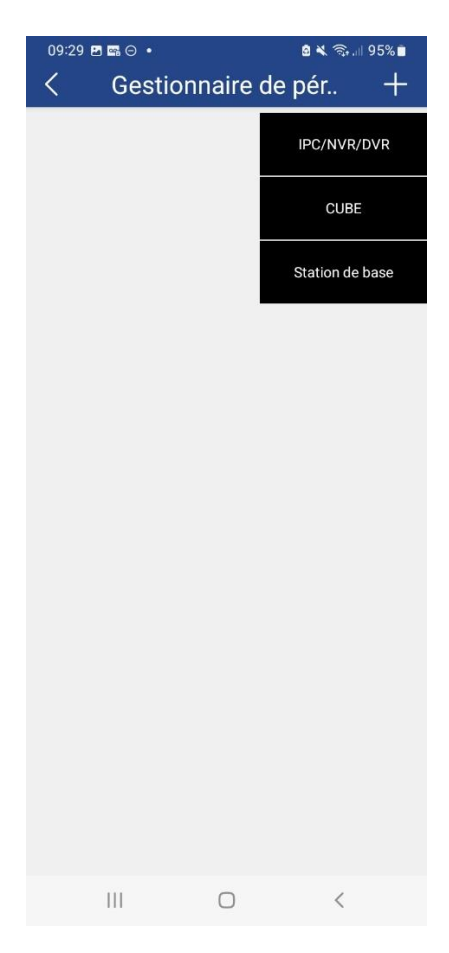

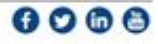

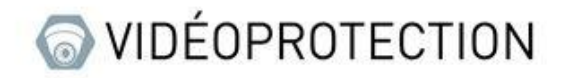

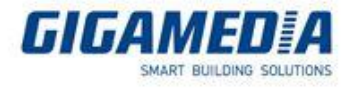

Enfin sélectionner IPC/NVR/DVR

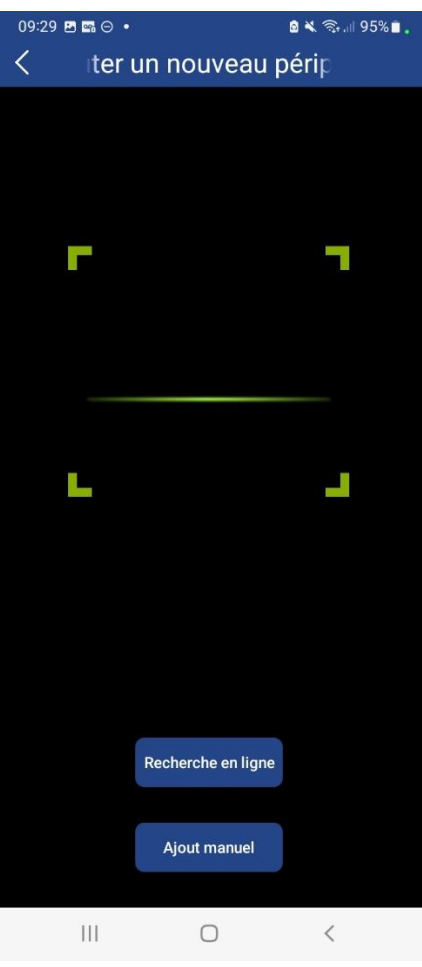

Sur cette page vous avez 3 façons d'ajouter votre appareil :

- la première est de scanner votre QR Code se trouvant sur le dessus de votre appareil
- la seconde est d'effectuer une recherche sur le réseau (ne fonctionne qu'en réseau local)
- la dernière et de rajouter l'appareil manuellement

une fois votre méthode sélectionnée vous tomberez sur la page suivante qu'il faudra remplir (plus ou moins en fonction de votre méthode d'ajout)

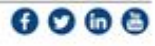

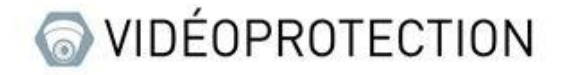

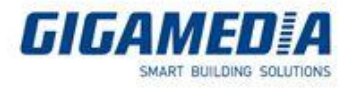

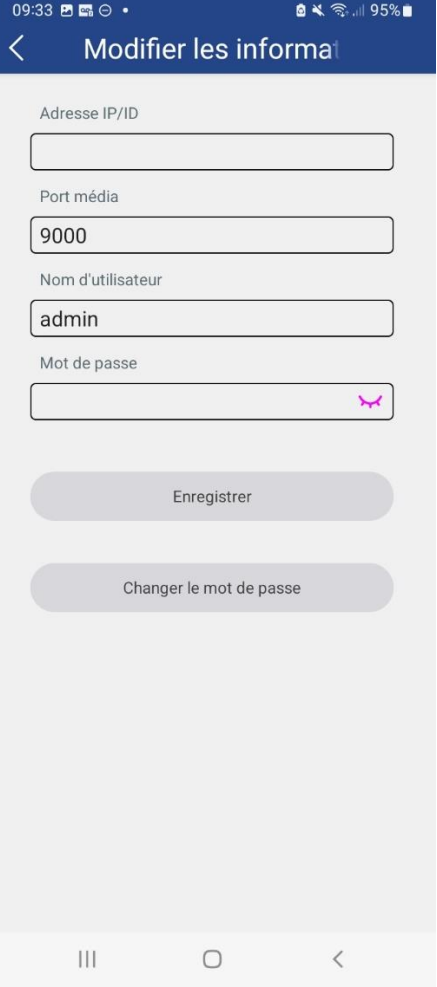

Adresse IP/ID : Correspond à l'adresse IP ou à l'ID de l'appareil (peux être trouver sur l'interface avec le logo en forme de I en bas à droite de l'écran)

Port média : Port de connexion à l'enregistreur

Nom d'utilisateur: Nom d'utilisateur permettant la connexion à l'enregistreur

Mot de passe: Mot de passe de l'enregistreur

Enregistrer: Permet d'enregistrer les informations ou les modifications

Changer le mot de passe : Permet le changement du mot de passe à condition d'avoir déjà connecté votre enregistreur

Pour retrouver l'ID de votre appareil vous avez deux endroits :

- Le premier se trouve sur votre enregistreur en dessous du QRcode

- Le second se trouve sur l'interface de votre enregistreur sur l'icône en forme de [i] se situant en bas à droite de votre écran et se trouvant sur la ligne ID P2P.

Une fois l'ajout de l'enregistreur effectué, il suffit de retourner sur la vue en direct et le flux de chaque caméra s'affichera progressivement. (Attention : cela peut prendre plusieurs minutes si vous afficher plusieurs caméras)

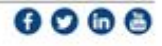

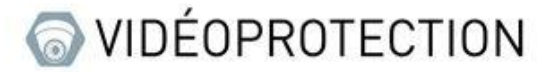

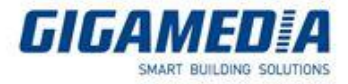

## **Activer les notifications PUSH sur le Smartphone**

**Aller dans Les notifications** et **Activer/désactiver** grâce au bouton les notifications

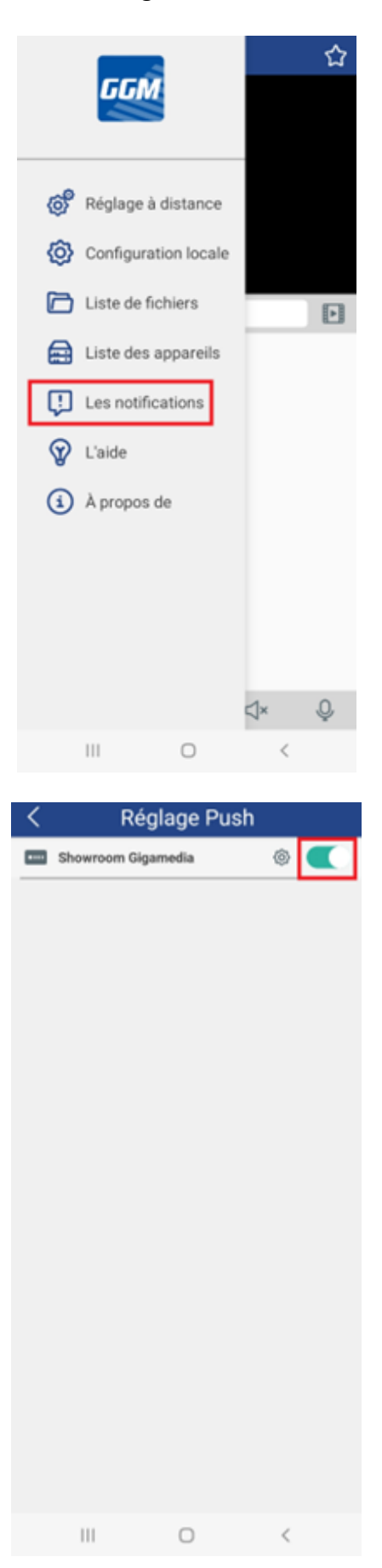

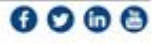

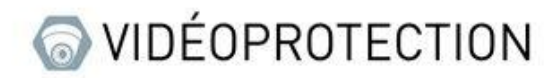

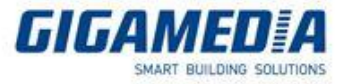

Vous pouvez régler le type de notifications que vous voulez recevoir grâce au bouton en forme d'écrou.

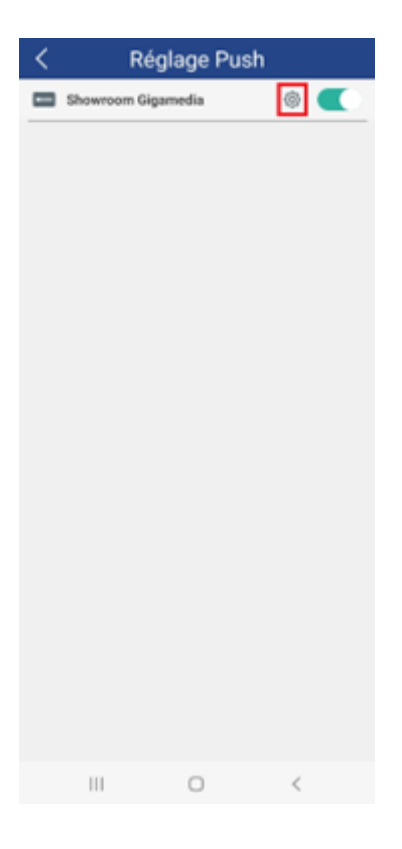

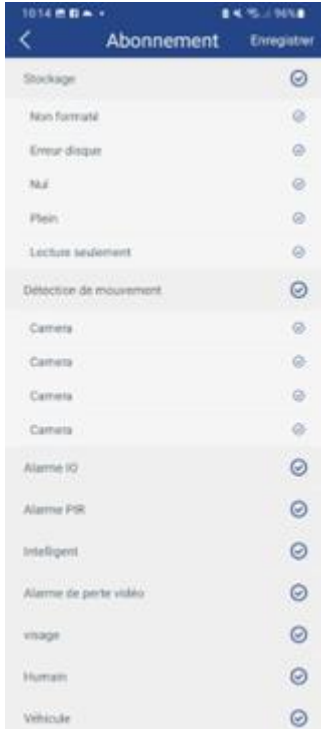